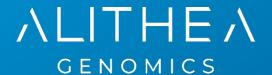

# MERCURIUS TM

DRUG-seq Library Preparation kit for 96 samples (MGI)

PN 10941

**User Guide** 

v.0.2.3.revA March 2024

FOR RESEARCH USE ONLY | ALITHEAGENOMICS.COM

#### **Related Products**

| Kit name               | Kit PN | Module name                                          | Module PN |
|------------------------|--------|------------------------------------------------------|-----------|
| Mercurius DRUG-seg     |        | Barcoded Oligo-dT Adapters Module 96 samples (MGI)   | 10533     |
| Library Preparation 96 | 10941  | DRUG-seq Library Preparation Module 96 samples (MGI) | 10641     |
| kit (MGI)              |        | Index Adapters Module (MGI)                          | 10611     |

## **Table of Contents**

|         | JF CONTENTS                                                            |    |
|---------|------------------------------------------------------------------------|----|
| KIT COM | MPONENTS                                                               | 3  |
| Reag    | ents supplied                                                          | 3  |
| Addit   | ional required reagents and equipment (supplied by the user)           | 4  |
|         |                                                                        |    |
| PROTO   | COL OVERVIEW AND TIMING                                                | 5  |
|         | COL WORKFLOW                                                           |    |
| PART 1. |                                                                        | 7  |
| 1.1.    | Essential considerations for preparing the cell lysates                |    |
| 1.2.    | Cell culture preparation                                               |    |
| 1.3.    | Cell lysis preparation                                                 |    |
| 1.0.    | 001 17 510 proparation                                                 |    |
| PART 2. | LIBRARY PREPARATION PROTOCOL                                           | o  |
| 2.1.    | Reverse transcription                                                  |    |
| 2.2.    | Sample pooling and column purification                                 |    |
| 2.3.    | Free primer digestion                                                  |    |
| 2.4.    | Second strand synthesis                                                |    |
| 2.5.    | Fragmentation and Index Adapter Ligation                               |    |
| 2.6.    | Library amplification                                                  |    |
| 2.7.    | dsDNA library quality control                                          |    |
| 2.8.    | Library circularisation and DNA Nanoball (DNB) preparation             |    |
| 2.0.    | Elbrary circularisation and bright individual (bright) preparation     |    |
| PART 3. | LIBRARY SEQUENCING                                                     | 10 |
| PART 4. |                                                                        |    |
| 4.1.    | OPTION 1: Cloud-based platform for data processing                     |    |
| 4.2.    | OPTION 2: Manual data processing                                       | 20 |
|         | 2.1. Required software                                                 |    |
|         | 2.2. Merging fastq files from individual lanes and/or libraries        | 20 |
|         | 2.3. Sequencing data quality check                                     |    |
| 4.      | 2.4. Preparing the reference genome                                    | 21 |
|         | 2.5. Aligning to the reference genome and generation of count matrices |    |
|         | 2.6. Generating the count matrix from .mtx file                        |    |
|         | 2.7. Demultiplexing bam files (Optional)                               |    |
| 4.      | 2.8. Generating the read count matrix with per-sample stats (Optional) | 24 |
| APPEND  | DIX 1. MGI ADAPTER SEQUENCES                                           | 25 |
| APPEND  |                                                                        |    |
|         | CT INFORMATION                                                         |    |

## **Kit Components**

## Reagents supplied

Barcoded Oligo-dT Set 96 MGI V1A10 Module (PN 10533)

| Component Name                                            | Label               | 96 samples<br>(PN 10941) | Storage  |
|-----------------------------------------------------------|---------------------|--------------------------|----------|
| Plate with 96 barcoded oligo-dT primers, Set A (PN 10433) | 96 MGI V1A10<br>OdT | 1 plate                  | -20°C    |
| Aluminium Seal                                            | -                   | 3 pcs                    | -20°C/RT |

Mercurius DRUG-seq Library Preparation Module (PN 10641)

| Component Name            | Label | Cap colour  | Volume (μL) | Storage |
|---------------------------|-------|-------------|-------------|---------|
| RT Enzyme                 | RTE   | magenta     | 18          | -20°C   |
| RT Buffer                 | RTB   | magenta     | 620         | -20°C   |
| Exonuclease I Enzyme      | EXO   | purple      | 10          | -20°C   |
| Exonuclease Buffer        | EXB   | purple      | 20          | -20°C   |
| Second Strand Enzyme      | SSE   | orange      | 20          | -20°C   |
| Second Strand Buffer      | SSB   | orange      | 45          | -20°C   |
| Fragmentation Enzyme      | FE    | red         | 22          | -20°C   |
| Fragmentation Buffer      | FB    | red         | 11          | -20°C   |
| End Repair Enzyme         | EE    | brown       | 11          | -20°C   |
| End Repair Buffer         | EB    | brown       | 15          | -20°C   |
| Ligation Enzyme           | LE    | black       | 22          | -20°C   |
| Ligation Buffer           | LB    | black       | 70          | -20°C   |
| Library Amplification Mix | LAM   | green       | 200         | -20°C   |
| Library PCR Primer Mix    | LPM   | transparent | 25          | -20°C   |
| Cell Lysis Buffer         | CLB   | yellow      | 710         | -20°C   |
| RNase Inhibitor           | INH   | yellow      | 175         | -20°C   |

Index Adapters Module (PN 10611)

| Component Name  | Label     | Cap colour  | Volume per 20 kits,<br>(μL) | Storage |
|-----------------|-----------|-------------|-----------------------------|---------|
| Index Adapter 1 | MGI.AD.01 | transparent | 100 (x2)                    | -20°C   |
| Index Adapter 2 | MGI.AD.02 | transparent | 100 (x2)                    | -20°C   |
| Index Adapter 3 | MGI.AD.03 | transparent | 100 (x2)                    | -20°C   |
| Index Adapter 4 | MGI.AD.04 | transparent | 100 (x2)                    | -20°C   |
| Index Adapter 5 | MGI.AD.05 | transparent | 100 (x2)                    | -20°C   |
| Index Adapter 6 | MGI.AD.06 | transparent | 100 (x2)                    | -20°C   |
| Index Adapter 7 | MGI.AD.07 | transparent | 100 (x2)                    | -20°C   |
| Index Adapter 8 | MGI.AD.08 | transparent | 100 (x2)                    | -20°C   |

## Additional required reagents and equipment (supplied by the user)

| Plasticware                                      | Manufacturer | Product number |
|--------------------------------------------------|--------------|----------------|
| 15 mL conical tubes                              | Greiner      | 188271         |
| 0.2ml 8-Strip Non-Flex PCR Tubes                 | Starlab      | 11402-3700     |
| 25 mL reservoir for spin columns                 | Zymo         | C1039-25       |
| Disposable Pipetting Reservoir 25mL polystyrene  | Integra      | 4382           |
| Solution reservoir 150 mL polystyrene (optional) | Integra      | 6318           |

| Reagents                                   | Manufacturer | Product number |
|--------------------------------------------|--------------|----------------|
| DNA Clean and Concentrator-5 kit           | Zymo         | D4014          |
| MGIEasy DNA Clean Beads                    | MGI          | 1000005278     |
| Qubit™ dsDNA HS Assay Kit                  | Invitrogen   | Q32851         |
| Qubit™ ssDNA Assay Kit                     | Invitrogen   | Q10212         |
| MGIEasy Circularization Kit                | MGI          | 1000005259     |
| High Sensitivity NGS Fragment Analysis Kit | Agilent      | DNF-474        |
| SYBR Green                                 | Thermofisher | S7563          |
| Ethanol, 200 proof                         | -            | -              |
| Nuclease-free water                        | Thermofisher | A57775         |

| Equipment                                                    | Manufacturer | Product number |
|--------------------------------------------------------------|--------------|----------------|
| Benchtop centrifuge for plates                               | -            | -              |
| Benchtop centrifuge for 1.5 mL tubes                         | -            | -              |
| Single and Multichannel pipettes                             | -            | -              |
| Fragment Analyser / Bioanalyzer / TapeStation                | Agilent      | M5310AA        |
| Qubit™                                                       | Invitrogen   | Q33238         |
| Magnetic stand for 0.2 mL tubes                              | Permagen     | MSR812         |
| Magnetic stand for 1.5 mL tubes                              | Permagen     | MSR06          |
| 12-channel pipette, 0.5-12.5 µL VIAFLO or similar            | Integra      | 4631           |
| 12-channel pipette, 5-125 µL VIAFLO or similar               | Integra      | 4632           |
| 8-channel adjustable tip spacing pipette, VOYAGER, 2 – 50 μL | Integra      | 4726           |
| Pipetboy                                                     | Integra      | 155 000        |
| Vacuum manifold Qiagen Qiavac 24 Plus or similar             | Qiagen       | 19413          |
| Vacuum pump                                                  | -            | -              |
| Real-Time PCR Instrument (optional)                          | -            | -              |
| VIAFLO instrument (optional)                                 | Integra      | 6001           |
| VIAFLO 96 channel pipetting head, 0.5-12.5 μL (optional)     | Integra      | 6101           |

## **Protocol Overview and Timing**

The MERCURIUS<sup>™</sup> DRUG-seq kit allows the preparation of 3' RNA sequencing libraries for 96 RNA samples for MGI instruments in a time and cost-efficient manner. The kit includes a mild cell lysis buffer to prepare crude cell lysates that can be used directly in the RT reaction, skipping the tedious RNA purification step.

The kit contains barcoded MERCURIUS<sup>TM</sup> Oligo-dT primers designed to tag RNA samples with individual barcodes during the first strand synthesis reaction, allowing the pooling of the resulting cDNA samples from each experimental group into a single tube for streamlined sequencing library preparation.

The BRB-seq technology can be used to generate high-quality sequencing data starting from 15'000 to 50'000 mammalian cells per well. The kit can be used for the preparation of up to 4 libraries from up to 96 samples with two considerations:

- The total cell number per pool should be at least 80'000.
- Pooling less than eight samples may result in low-complexity reads during sequencing, decreasing the overall sequencing quality.

The libraries are indexed following the ligation procedure and provided adapters. The kit contains four adapters. Every adapter can be used to prepare an individual BRB-seq library. Libraries with different adapters can be pooled and sequenced in a single flow cell.

Figure 1 provides an estimation of the time required to accomplish each step of the protocol.

## **Protocol Workflow**

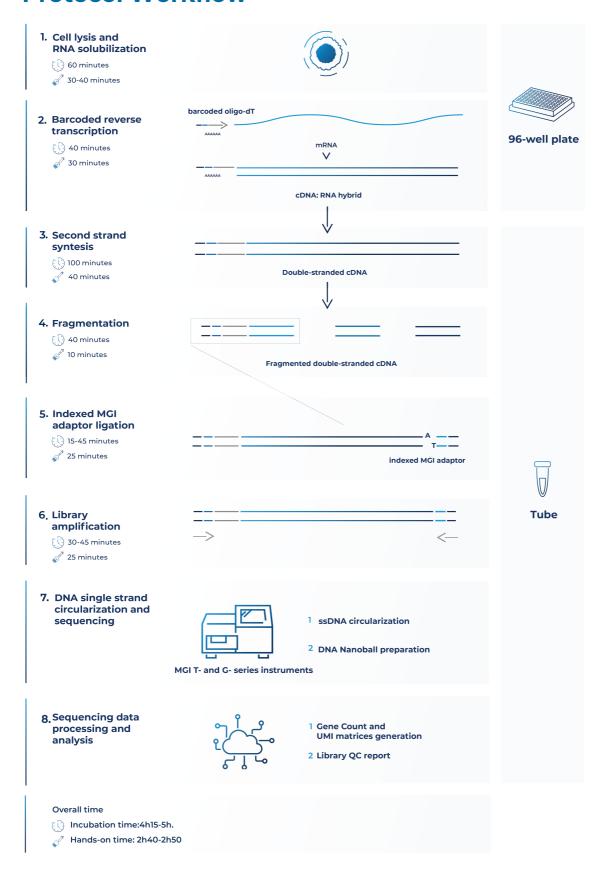

Figure 1 Schematic illustration of the protocol workflow

#### Part 1. PREPARATION OF CELL LYSATE SAMPLES

**NOTE:** Before starting every step, briefly spin down tubes and plates before opening them to ensure that all liquid or particles are collected at the bottom of the tube/plate.

### 1.1. Essential considerations for preparing the cell lysates

- Adherent and suspension cell cultures could be used as the input material for cell lysis protocol.
- The recommended input range of cells is 15'000-50'000/well of a 96-well plate.
- Cells must be seeded a few days in advance for the best results.
- Depending on the type of cells (human, mouse, cancer, or primary cells) and experimental design (e.g., induction of differentiation or apoptosis, cell cycle arrest, etc.), consider the doubling time of cells after seeding and the potential effect of the treatment on a cell number during the experiment.
- To ensure an even distribution of reads after sequencing, the amount of starting material must be as uniform as possible. For this, we suggest using automatized cell seeding instruments or doubleverified cell counts.

### 1.2. Cell culture preparation

#### Procedure for adherent cells

- 1.2.1. Seed the cells in a flat bottom 96-well plate at a density that will enable to harvest of 15'000-50'000 cells per well.
- 1.2.2. On the day of the cell lysis preparation, gently aspirate culture media from the plate and wash cells by adding 100 µL DPBS in each well.
- 1.2.3. Gently tap the plate and aspirate as much DPBS as possible without disturbing the cell pellet.
- 1.2.4. Immediately proceed to step 1.3 of this protocol.

#### Procedure for suspension cells

- 1.2.5. Seed the cells in a flat bottom or U-shaped 96-well plate at a density that will enable to harvest of 15'000-50'000 cells per well.
- 1.2.6. Centrifuge the plate at 300x g for 5 minutes.
- 1.2.7. On the day of the cell lysis preparation, gently aspirate culture media from the plate without disturbing the cell pellet and wash cells by adding of 100  $\mu$ L of DPBS in each well.
- 1.2.8. Centrifuge the plate at 300x g for 5 minutes.
- 1.2.9. Gently tap the plate and aspirate as much DPBS as possible without disturbing the cell pellet.
- 1.2.10. Immediately proceed to step 1.3 of this protocol.

## 1.3. Cell lysis preparation

At this step, plated cells are lysed directly in a 96-well plate by adding 1x Cell Lysis Buffer to pre-washed cells. The lysates can be directly used for the reverse transcription reaction.

#### **Preparation**

1.3.1. Prepare a working solution of 1x Cell Lysis Buffer with RNase Inhibitor:

| Reagent | Per well, μL | 96 wells +10%, μL |
|---------|--------------|-------------------|
| CLB     | 6.6          | 700               |
| INH     | 1.6          | 170               |
| Water   | 11.8         | 1250              |
| TOTAL   | 20           | 2120              |

- 1.3.2. Pipette a prepared mix gently a few times, and briefly spin the tube. Keep the mix on ice until further use.
- 1.3.3. Prepare and label two new 96-well PCR plates and two seals.

#### **Procedure**

- 1.3.4. Using a multi dispenser, distribute 20 µL of prepared CLB working solution in every well.
- 1.3.5. Gently tap the plate to ensure that the lysis buffer uniformly covers the surface of each well.
- 1.3.6. Incubate the plate on ice for 15 min, slightly agitating it from time to time.
- 1.3.7. Label a new 96-well PCR plate and transfer the entire volume of cell lysates from every well to a corresponding well of the new 96-well PCR plate. Preferably use a multichannel pipette and avoid intensive pipetting to reduce bubbles.
- 1.3.8. To avoid contamination of the lysate with floating debris and nuclei, and to prevent sample contamination with gDNA, we strongly recommend centrifuging the plate with lysates at 600x g for 5 min (pre-cooled, +4°C).
- 1.3.9. Transfer the supernatant from every well to the corresponding well of the new 96-well PCR plate. Preferably use a multichannel pipette and avoid transferring any cell debris.
- 1.3.10. Seal the plate with an aluminium seal provided and briefly spin it down.
- 1.3.11. The cleared lysates can be used directly for library preparation or safely stored at -80°C.

**NOTE:** If several plates must be prepared, perform the procedure with each plate individually one by one to avoid keeping plates at room temperature for a prolonged time.

#### Part 2. LIBRARY PREPARATION PROTOCOL

### 2.1. Reverse transcription

At this step, each individual cell lysate sample is reverse-transcribed using barcoded oligo-dT primers provided in a 96-well plate. Subsequently, all barcoded samples can be pooled in one tube.

**NOTE:** Barcoded oligo-dT primers are provided lyophilized with the addition of dye. The dye has no impact on the enzymatic reactions and is used solely for better visualization of reaction preparation and pooling.

Despite variations in appearance caused by a drying process, wells may exhibit traces of dried dye ranging from dispersed to solid dots on the bottom. The following addition of RT reagents will enable the visualization of red color, confirming the presence of oligos in all wells.

#### **Preparation**

- · Thaw the cell lysate samples on ice.
- Thaw the RTB reagent at room temperature and mix well before use.
- Briefly spin down the 96-well plate(s) containing dried oligo-dT primers. This plate will be referred to as the RT plate(s).
- Prepare Program 1\_RT on the thermocycler (set the lid at 90°C):

| Step         | Temperature, °C | Time   |
|--------------|-----------------|--------|
| Incubation   | 50              | 30 min |
| Inactivation | 85              | 10 min |
| Keep         | 4               | pause  |

**NOTE:** All the manipulations with cell lysates and RT enzyme should be performed in an RNase-free environment, with the use of RNase-free consumables and filter tips, on ice, and using gloves.

#### **Procedure**

- 2.1.1. Keep the RT plate on ice. Using a multichannel pipette, transfer 10 µL of cell lysate directly to the corresponding wells and pipette 3-5 times to ensure proper reconstitution of dried oligo-dT.
- 2.1.2. Carefully re-seal the RT plate(s) and briefly spin it in the centrifuge.
- 2.1.3. Leave the RT plate(s) on ice for 5 min.
- 2.1.4. Prepare the Master Mix for the RT reaction (+10%) as follows:

| Reagent | Per well, μL | 96 wells +10%, μL |
|---------|--------------|-------------------|
| RTB     | 5.0          | 528.0             |
| RTE     | 0.1          | 10.6              |
| Water   | 4.9          | 517.5             |
| TOTAL   | 10.0         | 1056.1            |

- 2.1.5. Keep the RT plate(s) on ice and, using a multichannel pipette, transfer 10 μL of Master Mix to each well containing the cell lysate sample.
- 2.1.6. Carefully re-seal the RT plate(s) and briefly spin it in the centrifuge.
- 2.1.7. Transfer the plate to the thermocycler and start Program 1 RT.

Safe stop: After this step, the RT plate(s) can be kept at 4°C overnight.

### 2.2. Sample pooling and column purification

After pooling, the barcoded RT samples can be purified with either column-based Zymo Clean & Concentration Kit (Zymo, D4014) or MGIEasy DNA Clean Beads (MGI, 1000005278). Both approaches produce comparable outcomes and can be used interchangeably. Depending on the availability of 3<sup>rd</sup> party reagents and instruments, the corresponding method should be applied.

**NOTE:** A pool may contain some cell debris, which could block a column membrane during purification leading to a long waiting time. To avoid this, it is recommended to perform a pre-cleaning of the RT pool by passing it through the Zymo column (see below) before mixing it with 7x DNA Binding buffer.

## The procedure of cDNA pre-cleaning and purification using the column-based method

After the cDNA from each well is pooled in a reservoir, mix it with a 7x volume of DNA binding buffer (Zymo, D4004-1-L). We strongly recommend using a vacuum manifold for the cDNA purification to avoid column membrane damage due to multiple centrifugation rounds.

| Pooling volumes    | Per well, μL | For 96 wells (mL) |
|--------------------|--------------|-------------------|
| First-strand cDNA  | 20           | 1.92              |
| DNA Binding Buffer | 140          | 13.44             |
| TOTAL              | 160          | 15.36             |

Table 1 Reagent volumes to be used depending on the number of pooled samples

#### **Preparation**

· Add Ethanol to Zymo DNA Wash buffer.

#### **Procedure**

- 2.2.1. Using a multichannel pipette, or pipetting robot, transfer the entire RT volume of each sample into a reservoir (Integra, 4382 or 6318).
- 2.2.2. Mix the pool well and transfer it to a falcon tube with a pipette.
- 2.2.3. For RT pool pre-cleaning, place a Zymo column in a new 2 mL tube, add 800  $\mu$ L of the collected pool, and briefly centrifuge.
- 2.2.4. Collect a cleaned flowthrough in a new falcon tube. Repeat step 2.2.3 until all the pool passes through the Zymo column. Discard the column.
- 2.2.5. Using a pipette, measure the volume of the pool after cleaning, transfer it to a 50 mL falcon tube, and add a 7x DNA Binding buffer accordingly (see Table 1). The color if the mix should turn yellow.
- 2.2.6. Connect the 25 mL funnel (Zymo, C1039-25) to a Zymo column and place it on a vacuum manifold.
- 2.2.7. Gently mix the cDNA in the binding buffer mixture and transfer it to a 25 mL funnel using a pipetboy.
- 2.2.8. Turn on the vacuum pump and let the liquid pass through the column.
- 2.2.9. Transfer any remaining volume to the funnel. Do not let the membrane overdry.
- 2.2.10. After the entire pool mix has passed through the column, add 200 μL of DNA Wash buffer (with Ethanol added) directly to the membrane of the column.
- 2.2.11. Repeat step 2.2.10 once the wash buffer passes through the filter.
- 2.2.12. Remove the column from the vacuum manifold, put it in a 1.5 mL tube, and centrifuge for 1 min to remove leftovers from the washing buffer.
- 2.2.13. Add 37 µL of water to the column matrix and incubate for 1 min.
- 2.2.14. Transfer the column into a new labeled 1.5 mL tube and centrifuge for 30 sec.
- 2.2.15. The expected volume of the eluate is 35  $\mu$ L.
- 2.2.16. Immediately proceed to step 2.3.

## The procedure of cDNA purification using the MGIEasy DNA Clean bead-based method

Perform cDNA purification with MGIEasy DNA Clean beads at a 1:1 (DNA:beads slurry) ratio. The purification of large volumes (i.e., 2 mL of the pool from a 96-well plate) requires three 1.5 mL tubes and a corresponding magnetic stand (Permagen, MSR06).

If the volume of the pool is higher than 750  $\mu$ L, split it equally in the required number of 1.5 mL tubes and add the identical volume of beads (i.e., a pool of 1 mL divided into 2 tubes with 500  $\mu$ l per tube and add 500  $\mu$ L of beads per tube).

#### **Preparation**

Pre-warm MGIEasy DNA Clean beads at room temperature for 30 minutes and vortex them vigorously before pipetting.

#### **Procedure**

- 2.2.17. Pool and pre-clean (optionally) the RT samples as described in steps 2.2.1 2.2.4.
- 2.2.18. Transfer the collected pool to a 2 mL or 15 mL tube, depending on the pooled volume. Consider that the final volume will be twice higher due to the addition of the beads.
- 2.2.19. Add pre-warmed beads in a 1:1 ratio (i.e., for 960 μL of pooled RT volume, add 960 μL of beads slurry), and mix by pipetting up and down ten times.
- 2.2.20. Incubate for 5 min at room temperature.
- 2.2.21. Place the tube on the magnetic stand, wait 5 min or until a solution becomes completely clear, then carefully remove and discard the supernatant.
- 2.2.22. To wash the beads, pipette 1 mL of freshly prepared 80% ethanol into the tube.
- 2.2.23. Incubate for 30 sec.
- 2.2.24. Carefully remove the ethanol without touching the bead pellet.
- 2.2.25. Repeat step 2.2.22 for a total of two washes.
- 2.2.26. Remove the tube from the magnetic stand and let the beads dry for 1-2 min.
- 2.2.27. Resuspend the beads in 37 µL of water.
- 2.2.28. Incubate for 1 min.
- 2.2.29. Place tubes on the magnetic stand and wait for 5 min.
- 2.2.30. Gently aspirate 35 µL of supernatant and transfer it to a new tube. Avoid beads carry-over.
- 2.2.31. Immediately proceed to step 2.3.

If the RT pool was split into several tubes for MGIEasy DNA Clean beads purification, at step 2.2.27, use one of the following options:

- [Two tubes only], resuspend the beads in **both tubes** in 20  $\mu$ L/tube, and combine both elutions in one tube;
- [Two or more tubes], resuspend the beads in the first tube in 40  $\mu$ L of water. Keep other tubes closed to avoid over-drying of the beads. Transfer obtained elution to the next tube and resuspend beads. Repeat this step for every tube;
- [Two or more tubes], resuspend every tube in 37 µL. Combine all elutions in one tube and perform one additional purification of the pool adding beads slurry accordingly to the pool volume (steps 2.2.19 2.2.30). Elute in 37 µL of water and collect 35 µL in a new tube.

## 2.3. Free primer digestion

It is recommended to perform non-incorporated primer digestion immediately after pooling.

#### **Preparation**

- Label 0.2 mL PCR tubes corresponding to the number of pools prepared.
- Thaw EXB at room temperature.
- Keep EXO on ice.
- Prepare the Program 2 FPD on the thermocycler (set the lid at 90°C):

| Step       | Temperature, °C | Time   |
|------------|-----------------|--------|
| Incubation | 37              | 30 min |
| Incubation | 80              | 20 min |
| Keep       | 4               | pause  |

#### **Procedure**

- 2.3.1. Depending on the cDNA volume obtained from step 2.2, transfer 35 μL of the eluate from each tube into a new labeled 0.2 mL PCR tube.
- 2.3.2. Prepare the EXO reaction mix as follows (with 10% excess):

| Reagent | Per reaction, μL |  |
|---------|------------------|--|
| EXB     | 4.0              |  |
| EXO     | 1.0              |  |
| TOTAL   | 5.0              |  |

- 2.3.3. According to the table, transfer 5 µL of EXO reaction mix into each PCR tube with purified cDNA.
- 2.3.4. Mix by pipetting up and down 5 times.
- 2.3.5. Briefly spin down in the bench-top centrifuge.
- 2.3.6. Incubate in thermocycler Program 2\_FPD.
- 2.3.7. Proceed immediately to step 2.4. or keep the tube at 4°C overnight.

Safe stop: After this step, the tube(s) can be kept at 4°C overnight.

## 2.4. Second strand synthesis

At this step, double-stranded full-length cDNA is generated and purified using magnetic beads.

#### **Preparation**

- Pre-warm MGIEasy DNA Clean beads at room temperature for ~30 min.
- Prepare 5 mL of 80% ethanol.
- Thaw the SSB reagent at room temperature and mix well before use.
- · Keep SSE reagent constantly on ice.
- Prepare the Program 3\_SSS on the thermocycler (set the lid at 70°C):

| Step       | Temperature, °C | Time   |
|------------|-----------------|--------|
| Incubation | 37              | 20 min |
| Incubation | 65              | 30 min |
| Keep       | 4               | pause  |

#### Second strand synthesis reaction setup

2.4.1. Prepare the SSS reaction mix for the second strand synthesis as follows (with 10% excess):

| Reagent | Per reaction, µL |
|---------|------------------|
| SSB     | 7.0              |
| SSE     | 3.0              |
| TOTAL   | 10.0             |

- 2.4.2. Transfer 10  $\mu$ L of SSS reaction mix to the tube from step 2.3.7 and mix well by pipetting up and down 5 times.
- 2.4.3. Incubate in thermocycler Program 3\_SSS.
- 2.4.4. Proceed immediately to step 2.4.5.

#### cDNA clean-up with MGIEasy DNA Clean beads

Perform the double-stranded cDNA purification with MGIEasy DNA Clean beads using a 0.6x ratio (i.e.,  $30~\mu L$  of bead slurry plus  $50~\mu L$  of cDNA).

NOTE: Use pre-warmed MGIEasy DNA Clean beads and vortex them vigorously before pipetting.

- 2.4.5. Complement the final volume to 50 µL with water.
- 2.4.6. Add 30 µL of beads and mix by pipetting up and down 10 times.
- 2.4.7. Incubate for 5 min at room temperature.
- 2.4.8. Place the tube on the magnetic stand, wait 5 min, and carefully remove and discard the supernatant.
- 2.4.9. To wash the beads, pipette 200 µL of freshly prepared 80% ethanol into the tube.
- 2.4.10. Incubate for 30 sec.
- 2.4.11. Carefully remove the ethanol without touching the bead pellet.
- 2.4.12. Repeat step 2.4.9 for a total of two washes.
- 2.4.13. Remove the tube from the magnetic stand and let the beads dry for 1-2 min.
- 2.4.14. Resuspend the beads in 21 µL of water.
- 2.4.15. Incubate for 1 min.
- 2.4.16. Place tubes on the magnetic stand, wait 5 min, and carefully remove 20 µL of supernatant into a new tube to avoid bead carry-over.
- 2.4.17. Use 2 µL to measure the concentration with Qubit.
- 2.4.18. [Optional] Assess the cDNA profile via TapeStation or Fragment Analyzer.

**Safe stop:** At this step, the cDNA can be safely kept at -20°C for a few weeks.

## 2.5. Fragmentation and Index Adapter Ligation

At this step, the full-length cDNA is fragmented, and MGI library indexing adapters are ligated. The adapter index sequences are indicated in Appendix 1.

Depending on the amount of cDNA used in fragmentation indexing primers should be added to the PCR amplification mix at different stock concentrations. It is recommended to use 20 ng of cDNA for fragmentation to obtain a higher library complexity with less PCR amplification.

To ensure proper balancing of bases in the sequencing run, the indexes of all eight provided Adapters should be used to index the libraries subjected to sequencing on the same flow cell lane. If only one library will be sequenced per flow cell, use a pooled Index Adapter prepared by mixing an equal volume of each of the 8 Adapters provided. See Table 2 for different pooling scenarios depending on the number of sequencing libraries to be sequenced on the same lane.

| 1 library                           | 2 libraries            | 3 libraries            | 4 libraries            | 5 libraries            | 6 libraries            | 7 libraries            | 8 libraries            |
|-------------------------------------|------------------------|------------------------|------------------------|------------------------|------------------------|------------------------|------------------------|
| MGI.AD.01                           | MGI.AD.01<br>MGI.AD.02 | MGI.AD.01<br>MGI.AD.02 | MGI.AD.01<br>MGI.AD.02 | MGI.AD.01<br>MGI.AD.02 | MGI.AD.01<br>MGI.AD.02 | MGI.AD.01<br>MGI.AD.02 | MGI.AD.01<br>MGI.AD.02 |
| MGI.AD.02<br>MGI.AD.03<br>MGI.AD.04 | MGI.AD.03<br>MGI.AD.04 | MGI.AD.03<br>MGI.AD.04 | MGI.AD.03<br>MGI.AD.04 | MGI.AD.03<br>MGI.AD.04 | MGI.AD.03<br>MGI.AD.04 | MGI.AD.03<br>MGI.AD.04 | MGI.AD.03<br>MGI.AD.04 |
| MGI.AD.05<br>MGI.AD.06<br>MGI.AD.07 | MGI.AD.05<br>MGI.AD.06 | MGI.AD.05<br>MGI.AD.06 | MGI.AD.05<br>MGI.AD.06 | MGI.AD.05<br>MGI.AD.06 | MGI.AD.05<br>MGI.AD.06 | MGI.AD.05<br>MGI.AD.06 | MGI.AD.05<br>MGI.AD.06 |
| MGI.AD.08                           | MGI.AD.07<br>MGI.AD.08 | MGI.AD.07<br>MGI.AD.08 | MGI.AD.07<br>MGI.AD.08 | MGI.AD.07<br>MGI.AD.08 | MGI.AD.07<br>MGI.AD.08 | MGI.AD.07<br>MGI.AD.08 | MGI.AD.07<br>MGI.AD.08 |

Table 2 Index Adapter mix preparation to ensure the best balancing

#### **Preparation**

- Pre-warm MGIEasy DNA Clean beads at room temperature for ~30 min.
- If needed, prepare fresh 5 mL of 80% ethanol.
- Thaw the FB, EB, and LB reagents at room temperature and mix well before use.
- Keep the FE, EE, and LE reagents constantly on ice.
- Thaw the required number of Index Adapters (MGI.AD.01 MGI.AD.08) at room temperature and briefly spin them before use.
- Depending on the amount of cDNA used for fragmentation, pre-dilute **Index Adapters** (15 μM stock) to the indicated concentration (0.6 μM or 3 μM).

#### **Procedure**

2.5.1. Prepare the **Fragmentation Mix** on ice in a PCR tube. If several cDNA samples are fragmented, prepare the Master mix as follows (with 10% excess):

| Reagent | Per reaction, µL |
|---------|------------------|
| FB      | 2.5              |
| FE      | 5.0              |
| cDNA    | X                |
| Water   | 17.5 – X         |
| TOTAL   | 25               |

- 2.5.2. Keep the mix on ice and pipette up and down 10 times. Vortex gently to ensure thorough mixing. Spin down briefly.
- 2.5.3. Incubate for 10 min at 37°C in the PCR machine (pre-cool it to 4°C before starting the incubation). Keep the tube on ice or at 4°C.
- 2.5.4. Prepare the End Repair Mix on ice in a PCR tube. If several cDNA samples are fragmented, prepare the Master mix as follows (with 10% excess):

| Reagent | Per reaction, µL |
|---------|------------------|
| EB      | 3.5              |
| EE      | 1.5              |
| TOTAL   | 5.0              |

- 2.5.5. Add 5  $\mu$ L of the **End Repair Mix** to the reaction mix from step 2.5.3.
- 2.5.6. Pipette and vortex gently to ensure thorough mixing, and spin down briefly.
- 2.5.7. Incubate for 30 min at 65°C in the PCR machine. Keep the tube on ice or at 4°C.
- 2.5.8. Prepare the **Ligation Mix** as follows. If several libraries are to be prepared and sequenced in one run, use different adapters. Depending on the amount of cDNA used at step 2.5.1, dilute the Adapter to the indicated concentration and use 2.5 μL of prepared dilution.

| Desmant                         | Per reaction (μL), for cDNA inputs |                        |  |
|---------------------------------|------------------------------------|------------------------|--|
| Reagent                         | <1 ng                              | 1-20 ng                |  |
| LB                              | 15.0                               | 15.0                   |  |
| LE                              | 5.0                                | 5.0                    |  |
| Index Adapter or<br>Adapter Mix | 2.5<br>(of 0.6 µM stock)           | 2.5<br>(of 3 µM stock) |  |
| Water                           | 2.5                                | 2.5                    |  |
| TOTAL                           | 25.0                               | 25.0                   |  |

- 2.5.9. Add 25 µL of the **Ligation Mix** to the reaction mix from step 2.5.7
- 2.5.10. Pipette and vortex gently to ensure thorough mixing, and spin down briefly.
- 2.5.11. Incubate for 15 min at 20°C in the PCR machine. Keep the tube on ice or at 4°C.

#### Fragmented cDNA clean-up with MGIEasy DNA Clean beads

Purify the fragmented cDNA with MGIEasy DNA Clean beads using a 0.8x ratio.

**NOTE:** Use pre-warmed beads and vortex them vigorously before pipetting.

- 2.5.12. Add 44 µL of beads to 55 µL of fragmented cDNA and mix by pipetting up and down 10 times.
- 2.5.13. Incubate for 5 min at room temperature.
- 2.5.14. Place the tubes on the magnetic stand, wait 5 min, and carefully remove and discard the supernatant.
- 2.5.15. To wash the beads, pipette 200 μL of freshly prepared 80% ethanol into the tube.
- 2.5.16. Incubate for 30 sec.
- 2.5.17. Carefully remove the ethanol without touching the bead pellet.
- 2.5.18. Repeat steps 2.5.15 2.5.17 for a total of two washes.
- 2.5.19. Remove tubes from the magnetic stand and let the beads dry for 1-2 minutes.
- 2.5.20. Resuspend the beads in 21  $\mu L$  of water.
- 2.5.21. Incubate for 1 min.
- 2.5.22. Place tubes on the magnetic stand, wait 5 min and carefully transfer 20  $\mu$ L of the supernatant into a new tube to avoid bead carry-over.

**Safe stop:** At this step, the cDNA libraries can be safely kept at -20°C for a few weeks.

## 2.6. Library amplification

At this step, 5' terminal fragments are amplified using the Library PCR Primer mix.

The number of amplification cycles required for library preparation is usually in the range of 12-17. We recommend performing 15 cycles for the 10-20 ng of input cDNA. The optimal number depends on the RNA samples and the input cDNA amount used for fragmentation. To determine the optimal number of cycles, follow the Library Quantification Protocol in Appendix 2.

#### **Preparation**

- Pre-warm the MGIEasy DNA Clean beads at room temperature for ~30 mins.
- Prepare 10 mL of 80% ethanol.
- Thaw the LAM reagent on ice and mix well before use.
- Thaw the required number of **LPM** at room temperature and briefly spin before use.
- Prepare the Program 4\_AMP (set the lid at 100°C) on the thermocycler (\* The exact number of PCR cycles should be determined following Appendix 2):

| Step                 | Temperature, °C | Time   | Cycles     |
|----------------------|-----------------|--------|------------|
| Initial denaturation | 98              | 30 sec |            |
| Denaturation         | 98              | 10 sec |            |
| Annealing            | 63              | 30 sec | 15 or TBD* |
| Extension            | 72              | 1 min  |            |
| Final extension      | 72              | 5 min  |            |
| Keep                 | 4               | pause  |            |

#### Library amplification reaction setup

2.6.1. Prepare the PCR amplification reaction as follows:

| Reagent         | Per reaction, μL |
|-----------------|------------------|
| LAM             | 25.0             |
| LPM             | 5.0              |
| Fragmented cDNA | 20.0             |
| TOTAL           | 50.0             |

- 2.6.2. Pipette up and down 5 times.
- 2.6.3. Put the tube in the PCR machine and start Program 4\_AMP with the cycles shown in Appendix 2 to determine the optimal number of amplification cycles.

## Indexed cDNA library clean-up and double-side size selection with MGIEasy DNA Clean beads

For optimal results, the library should be double-side size selected with MGIEasy DNA Clean beads to preserve the fragments in a range of 200-800 bp.

NOTE: Use pre-warmed beads and vortex them vigorously before pipetting.

- 2.6.4. Adjust the library volume to 50 µL with water.
- 2.6.5. Add 25 µL of beads and mix by pipetting up and down 10 times.
- 2.6.6. Incubate for 5 min at room temperature.
- 2.6.7. Place the tubes on the magnetic stand, wait 5 min, and carefully transfer 75 μL of the supernatant to the new labeled tube.
- 2.6.8. Discard tubes with beads.
- 2.6.9. Add 15 µL of beads slurry to the tube containing the supernatant obtained from step 2.6.7. to obtain the final ratio of 0.8x.
- 2.6.10. Incubate for 5 min at room temperature.
- 2.6.11. Place the tubes on the magnetic stand, wait 5 min, and carefully remove the supernatant.

- 2.6.12. To wash the beads, pipette 200  $\mu L$  of freshly prepared 80% ethanol into each tube.
- 2.6.13. Incubate for 30 sec.
- 2.6.14. Carefully remove the ethanol without touching the bead pellet.
- 2.6.15. Repeat step 2.6.12 for a total of two washes.
- 2.6.16. Remove tubes from the magnetic stand and let the beads dry for 1-2 min.
- 2.6.17. Resuspend the beads in 21 µL of water.
- 2.6.18. Incubate for 1 min.
- 2.6.19. Place tubes on the magnetic stand, wait 5 minutes, and carefully remove 20 µL of supernatant into a new tube to avoid bead carry-over.

**Safe stop:** At this step, the cDNA libraries can be safely kept at -20°C for a few weeks.

## 2.7. dsDNA library quality control

#### Pooled library quality control

Before sequencing, the libraries should be subjected to fragment analysis (with Fragment Analyzer, Bioanalyzer, or TapeStation) and quantification (with Qubit). This information is required to assess the molarity of the libraries and prepare the appropriate library dilution for sequencing.

**NOTE:** The final library yield should be >1 pmol (in 48  $\mu$ L) to allow successful downstream circularization. In case of lower yield, a few extra PCR cycles can be performed. Follow steps 2.6.1 – 2.6.19.

A successful library contains fragments in the range of 200 – 800 bp with a peak at 400-700 bp; see Figure 2 for an example of a standard BRB-seq library profile.

Underfragmented libraries have a broader fragment range distribution with a peak at 1200-2000 bp (Figure 3). Only a fraction of such libraries contains fragments that can be efficiently sequenced; therefore, for the best results, it is recommended to re-fragment the cDNA.

Importantly, fragments >1000 bp will impact the downstream library circularization and DNB preparation procedure (Figure 4). Therefore, it is strongly recommended to perform a double-side size selection (see step 2.6.4).

Pre-sequencing library QC:

- $\bullet \quad \text{Use 2} \ \mu \text{L} \ \text{of the library to measure the concentration with Qubit.}$
- Use 2 µL of the library to assess the profile with the Fragment Analyzer instrument or similar.

Figure 2 A successful library profile with fragments between 200-1000 bp

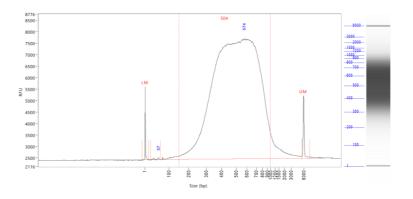

Figure 3 An example of an under-fragmented library profile with an extra peak >1000 bp

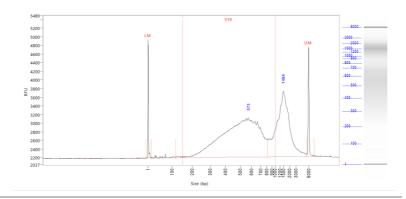

**Figure 4** An example of library profile after a single purification (0.8x) with a >1000bp smear

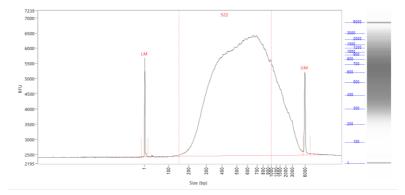

#### Assessing uniformity of read distribution across the samples

For projects involving highly heterogeneous RNA samples, it is recommended to validate the uniformity of read coverage across the samples by shallow library sequencing (see step 2.2). This approach ensures that every sample will obtain enough reads required for the analysis. BRB-seq libraries can be added as spike-ins to the compatible sequencing run (see Part 3). For this validation, 0.5-1M sequencing reads per library is sufficient to assess the fraction of reads attributed to every sample.

# 2.8. Library circularisation and DNA Nanoball (DNB) preparation

Follow the manual of the MGIEasy Circularization kit (MGI, 1000005259) to prepare DNB using a double-stranded fragmented cDNA library from step 2.6 as the input.

## Part 3. LIBRARY SEQUENCING

Each DNB library prepared with MERCURIUS<sup>TM</sup> DRUG-seq kit for MGI is indexed with a single Index Adapter or a mix of Adapters to ensure proper MGI Barcode (Index) balancing (see Appendix 1).

The DNB libraries prepared with different MGI Barcode indexing pools can be sequenced on the same lane of the flow cell. The sequencing structure is provided in Table 3.

| Read             | Cycles number | Comment                                                                                                    |
|------------------|---------------|----------------------------------------------------------------------------------------------------|
| Read1            | 23            | <ul> <li>Sample barcode: cycles 1-14 (12 + 2 "dark mode" cycles)</li> <li>UMI: cycles 15-23 (9 cycles)</li> <li>NOTE: Cycles 13 and 14 should be done in a "dark mode".</li> </ul> |
| MGI Barcode Read | 10            | MGI Library Barcode (index) read                                                                                                    |
| Read2            | 80-150        | Gene fragment                                                                                                    |

Table 3 Sequencing structure of BRB-seq libraries

#### NOTE: Sequencing depth

- The recommended sequencing depth is 1-5 Mio reads per sample. Deeper sequencing can also be performed to enable the detection of very low expressed genes.
- If only one library is sequenced on a lane of a flow cell, the MGI Barcode Read can be skipped.
- The loading molarity for the library depends on the sequencing instrument and should be discussed with the sequencing facility or an experienced person.

## Part 4. SEQUENCING DATA PROCESSING

Following MGI sequencing and standard library index demultiplexing, the user obtains raw read1 and read2 *fastq* sequencing files (e.g., *mylibrary\_R1.fastq.gz* and *mylibrary\_R2.fastq.gz*).

This section explains how to generate ready-for-analysis genes and UMI read count matrices from raw fastq files.

#### 4.1. OPTION 1: Cloud-based platform for data processing

The users of BRB-seq kits are offered free access to the devoted cloud-based BRB-seq data processing pipeline. This easy-to-use workflow enables data processing to generate gene and UMI count matrices for downstream RNA-seq analysis from raw fastq files. The pipeline also produces a QC report and can be operated by a user without bioinformatics or coding skills.

The pipeline, still in the developer beta testing mode, is accessible via the following <a href="link"><u>link (https://gcw-portal-ali.genomsys.com/</u>). Please request credentials to access the pipeline by email at <a href="mailto:info@alitheagenomics.com">info@alitheagenomics.com</a>

Currently, only the human, mouse, and fly genomes are supported.

### 4.2. OPTION 2: Manual data processing

To obtain the data ready for analysis, the user needs to align the sequencing reads to the genome and perform the gene/UMI read count generation that can be done in parallel with sample demultiplexing.

The user requires a terminal and a server or powerful computer with an installed set of standard bioinformatic tools for manual data processing.

#### 4.2.1. Required software

- <u>fastQC</u> (version v0.11.7 or greater). Software for QC of *fastq* or *bam* files. This software is used to assess the quality of the sequencing reads, such as the number of duplicates, adapter contamination, repetitive sequence contamination, and GC content. The software is freely available from <a href="https://www.bioinformatics.babraham.ac.uk/projects/fastqc/">https://www.bioinformatics.babraham.ac.uk/projects/fastqc/</a>. The website also contains informative examples of good and poor quality data.
- STAR (version 2.7.10a). Software for read alignment on reference genome (Dobin et al., 2013). It can be downloaded from <u>Github</u> (https://github.com/alexdobin/STAR). STAR can only be run on UNIX systems and requires:
- x86-64 compatible processors
- 64-bit Linux or Mac OS X.
- ~30-40Gb of RAM
- **FeatureCounts** (v.1.6.0 or greater). Software for counting genome-aligned reads for genomic features, such as genes and exons.
- <u>Picard</u> (v.2.17.8 or greater) and <u>Samtools</u> (v.1.9 or greater). Collections of command-line utilities to manipulate with BAM files. Note: Picard requires <u>Java version 8 or higher</u> to be installed.
- R Software (version 3 or greater).
- (Optional) <u>BRBseqTools</u> (version 1.6). The software suite for processing BRB-seq libraries is available from: <a href="https://github.com/DeplanckeLab/BRB-seqTools">https://github.com/DeplanckeLab/BRB-seqTools</a>.

#### 4.2.2. Merging fastq files from individual lanes and/or libraries

After sequencing each library will result in generating 8 individual Read1 and Read2 (R1/R2) fastq files corresponding to library barcodes. For optimal downstream processing those fastq files should be merged in single R1.fastq and R2.fastq files.

#### 4.2.2.1 Below is an example of four R1/R2 fastg files

```
> mylibrary_L001_R1.fastq.gz, mylibrary_L002_R1.fastq.gz,
    mylibrary_L003_R1.fastq.gz, mylibrary_L004_R1.fastq.gz
> mylibrary_L001_R2.fastq.gz, mylibrary_L002_R2.fastq.gz,
    mylibrary_L003_R2.fastq.gz, mylibrary_L004_R2.fastq.gz
```

4.2.2.2 Use the cat command in a terminal to merge the files. Following example will generate two files: *mylibrary\_R1.fastq.gz* and *mylibrary\_R2.fastq.gz*, containing the information of the entire library.

```
> cat mylibrary_L001_R1.fastq.gz mylibrary_L002_R1.fastq.gz
mylibrary_L003_R1.fastq.gz mylibrary_L004_R1.fastq.gz > mylibrary_R1.fastq.gz
> cat mylibrary_L001_R2.fastq.gz mylibrary_L002_R2.fastq.gz
mylibrary_L003_R2.fastq.gz mylibrary_L004_R2.fastq.gz > mylibrary_R2.fastq.gz
```

4.2.2.3 Move these 2 fastq files into a new folder, which will be referenced in this manual as \$fastqfolder.

**NOTE:** This step can also be done if you sequenced your library in multiple sequencing runs or lanes of the same flow cell.

**Warning**: The order of merging files should be kept the same (for e.g., L001, L002, L003, L004, not L002, L001 ...) to avoid issues when demultiplexing the samples.

#### 4.2.3. Sequencing data quality check

4.2.3.1 Run fastQC on both R1 and R2 fastq files. Use –outdir option to indicate the path to the output directory. This directory will contain HTML reports produced by the software.

```
> fastqc --outdir $QCdir/ mylibrary_R1.fastq.gz
> fastqc --outdir $QCdir/ mylibrary_R2.fastq.gz
```

4.2.3.2 Check fastQC reports to assess the quality of the samples (see Software and materials).

#### NOTES:

- The report for the R1 fastq file may contain some "red flags" because it contains barcodes/UMIs. Still, it can provide useful information on the sequencing quality of the barcodes/UMIs.
- The main point of this step is to check the R2 fastq report. Of note, per base sequence content and kmer content are rarely green. If there is some adapter contamination or overrepresented sequence detected in the data, it may not be an issue (if the effect is limited to <10~20%). These are lost reads but most of them will be filtered out during the next step.

#### 4.2.4. Preparing the reference genome

The *fastq* files must be aligned (or "mapped") on a reference genome. The <u>STAR</u> (Dobin et al., 2013¹) aligner is one of the most efficient tools for RNA-seq reads mapping. It contains a "soft-clipping" tool that automatically cuts the beginning or the end of reads to improve the mapping efficiency, thus allowing the user to skip the step of trimming the reads for adapter contamination. Moreover, STAR has a mode called STARsolo, designed to align multiplexed data (such as BRB-seq) and directly generate count matrices.

The STAR aligner requires a genome assembly together with a genome index file. The index file generation is a time-consuming process that is only performed once on a given genome assembly so that it can be complete in advance and the index files can be stored on the server for subsequent analyses.

4.2.4.1 Download the correct genome assembly fasta file (e.g. Homo\_sapiens.GRCh38.dna.primary\_assembly.fa) and gene annotation file in gtf format (e.g. Homo\_sapiens.GRCh38.102.gtf) from Ensembl or UCSC repository. Below is an example for a human assembly:

```
> wget ftp:// ftp.ensembl.org/pub/release-
    102/fasta/homo_sapiens/dna/Homo_sapiens.GRCh38.dna.primary_assembly.fa.gz
> gzip -d Homo_sapiens.GRCh38.dna.primary_assembly.fa.gz # unzip
> wget ftp://_ftp.ensembl.org/pub/release-
    102/gtf/homo_sapiens/Homo_sapiens.GRCh38.102.gtf.gz
> gzip -d Homo_sapiens.GRCh38.102.gtf.gz # unzip
```

User Guide: Mercurius DRUG-seq Library Preparation kit for 96 samples (MGI)

<sup>&</sup>lt;sup>1</sup> Alexander Dobin, Carrie A. Davis, Felix Schlesinger, Jorg Drenkow, Chris Zaleski, Sonali Jha, Philippe Batut, Mark Chaisson, Thomas R. Gingeras, STAR: ultrafast universal RNA-seq aligner, *Bioinformatics*, Volume 29, Issue 1, January 2013, Pages 15–21, <a href="https://doi.org/10.1093/bioinformatics/bts635">https://doi.org/10.1093/bioinformatics/bts635</a>

**NOTE:** It's recommended to download the primary\_assembly fasta file when possible (without the 'sm' or 'rm' tags). If not available, download the top\_level assembly. For the *gtf*, download the one that does not have the 'chr' or 'abinitio' tags.

4.2.4.2 Use STAR to create an index for the genome assembly. Indicate the output folder name containing the index files using *--genomeDir* option:

```
> STAR --runMode genomeGenerate --genomeDir /path/to/genomeDir --genomeFastaFiles
Homo_sapiens.GRCh38.dna.primary_assembly.fa --sjdbGTFfile
Homo sapiens.GRCh38.102.gtf --runThreadN 8
```

#### NOTES:

- The --runThreadN parameter can be modified depending on the number of cores available on your machine. The larger is this number, the more parallelized/fast will be the indexing.
- Depending on the genome assembly, STAR can use up to 32-40Gb of RAM. So, you should use a
  machine that has this RAM capacity.

#### 4.2.5. Aligning to the reference genome and generation of count matrices

After the genome index is created, both R1 and R2 *fastq* files can be aligned to this reference genome. For this step, use the "solo" mode of STAR, which not only aligns the reads to the reference genome but also creates the gene read count and UMI (unique molecular identifier) count matrices.

The following parameters should be adjusted according to the sequencing information:

 --soloCBwhitelist: a text file with the list of barcodes (one barcode sequence per lane) which is used by STAR for demultiplexing. This file is provided according to version of the MERCURIUS kit used. Example of "barcodes 96 MGI V1A10 star.txt":

- > TGGATTAGCAAC
- > CGATAAGTTCAC
- > CCATCTTAACGG
- > TTGCCTAAGTGA
- > ACTCAGACGTAT
- --soloCBstart: Start position of the barcode in the R1 fastq file, equal to 1.
- --soloCBlen: Length of the barcode. This value should match the length of the barcode sequence in the file specified by --soloCBwhitelist. The barcode length depends on the version of the oligo-dT barcodes provided in the kit. For the barcodes plate set V5, the default value is 12.
- --soloUMIstart: Start position of the UMI, the default value is 15.
- --soloUMllen: The length of UMI. This parameter depends on the version of the oligo-dT barcodes in the kit and number of sequencing cycles performed for Read1. For barcodes plate set V5 the default value is 10.
- --readFilesIn: name and path to the input fastq files.

The order of the fastq files provided in the script is important. The first *fastq* must contain genomic information, while the second the barcode and UMI content. Thus, files should be provided for STARsolo in the following order: --readFilesIn mylibray R2 mylibrary R1.

• --genomeDir: a path to the genome indices directory generated before (\$genomeDir).

Output count matrix parameters:

By default, STARsolo produces a UMI count matrix, i.e., containing unique non-duplicated reads per sample for each gene. This type of count data is a standard for single cell RNA-seq analysis. For bulk RNA-seq analysis a gene read count matrix is usually used. The following parameters will enable the generation of the output of interest.

- --soloUMIdedup NoDedup, will generate a read count matrix output
- --soloUMIdedup NoDedup 1MM\_AII, will generate both UMI and read count matrices in mtx format.

This step will output bam files and count matrices in the folder \$bamdir.

```
> STAR --runMode alignReads --outSAMmapqUnique 60 --runThreadN 8 --outSAMunmapped Within --soloStrand Forward --quantMode GeneCounts --outBAMsortingThreadN 8 -- genomeDir $genomeDir --soloType CB_UMI_Simple --soloCBstart 1 --soloCBlen 12 -- soloUMIstart 15 --soloUMIlen 10 --soloUMIdedup NoDedup 1MM_All --soloCellFilter None --soloCBwhitelist barcodes.txt --soloBarcodeReadLength 0 --soloFeatures Gene --outSAMattributes NH HI nM AS CR UR CB UB GX GN sS sQ sM --outFilterMultimapNmax
```

```
1 --readFilesCommand zcat --outSAMtype BAM SortedByCoordinate --outFileNamePrefix $bamdir --readFilesIn mylibrary R2.fastq.gz mylibrary R1.fastq.gz
```

The demultiplexing statistics can be found in the "bamdir/Solo.out/Barcodes.stats" file.

The alignment quality and performance metrics can be found in the "bamdir/Log.final.out" file.

**NOTE**: The most important statistic at this step is the proportion of "Uniquely mapped reads" which is expected to be greater than 70% (for human, mouse or drosophila).

#### 4.2.6. Generating the count matrix from .mtx file

STARsolo will generate a count matrix (*matrix.mtx* file) located in the *bamdir/Solo.out/Gene/raw* folder. This file is a sparse matrix format that can be transformed into standard count matrix using an R script provided below:

```
#Myscript.R
library(data.table)
library(Matrix)
matrix_dir <- "$bamdir/Solo.out/Gene/raw"
f <- file(paste0(matrix_dir, "matrix.mtx"), "r")
mat <- as.data.frame(as.matrix(readMM(f)))
close(f)
feature.names = fread(paste0(matrix_dir, "features.tsv"), header = FALSE, stringsAsFactors = FALSE, data.table = F)
barcode.names = fread(paste0(matrix_dir, "barcodes.tsv"), header = FALSE, stringsAsFactors = FALSE, data.table = F)
colnames(mat) <- barcode.names$V1
rownames(mat) <- feature.names$V1
fwrite(mat, file = umi.counts.txt, sep = "\t", quote = F, row.names = T, col.names = T)</pre>
```

The resulting UMI/gene count matrix can be used for a standard expression analysis following conventional bioinformatic tools.

#### 4.2.7. Demultiplexing bam files (Optional)

Generation of demultiplexed bam files, i.e., individual bam files for each sample, might be needed in some cases, for example, for submitting the raw data to an online repository that does not accept multiplexed data (for example, GEO or ArrayExpress), or for running an established bulk RNA-seq data analysis pipeline.

For this purpose, the Picard tool can be used with the following parameters:

- \$out\_dir, The output directory for demultiplexed bam files
- \$path\_to\_bam, the path to multiplexed single bam file
- \$barcode\_brb.txt, tab-delimited file containing 2 columns: sample\_id and barcode seq. Example of barcode\_96\_MGI\_V1A10.txt:

```
> Sample1 TACGTTATTCCGAA
> Sample2 AACAGGATAACTCC
> Sample3 ACTCAGGCACCTCC
> Sample4 ACGAGCAGATGCAG
```

NOTE: this file is different from the list of barcode files provided to STAR.

Run the following Picard script:

```
#!/bin/bash
    demultiplexed bam out dir=$out dir
>
    input bam=$path to bam
>
    barcode info=$barcode brb.txt
>
    while IFS=$'\t' read -r -a line
>
     sample id="${line[0]}"
>
      tag_value="${line[1]}"
>
>
    java -jar /path/to/picard.jar FilterSamReads \
     I=${input bam} \
```

**NOTE:** Please contact us at info@alitheagenomics.com in case you don't have the barcode sequences (in your email, please indicate the name of the barcode set and the PN of the barcode module)

#### 4.2.8. Generating the read count matrix with per-sample stats (Optional)

After splitting (demultiplexing) the *bam* file into files for each sample, produce a read count matrix with per-sample statistics using the featureCounts tool with the following code:

```
> #!/bin/bash
>
gtf=homo_sapience.gtf ### GTF genome annotation file
> output_name=read_counts.txt ### Name of the final count output file
> bam_dir=mypath/bam_demult ### Directory with demultiplexed bam files
>
featureCounts [options] -t exon -g gene_id -s 1 -a $gtf -o $output_name ${bam_dir}/*.bam
```

The resulting read count matrices can be used for subsequent analysis of gene expression using established pipelines and tools.

## **Appendix 1. MGI Adapter sequences**

| Adapter name | Barcode Name | Barcode 2 sequence in oligo | Barcode 2 sequence in the list |
|--------------|--------------|-----------------------------|--------------------------------|
| Adapter 1    | MGI.AD.01    | ATACTCACGC                  | GCGTGAGTAT                     |
| Adapter 2    | MGI.AD.02    | ATGCTCCGCG                  | CGCGGAGCAT                     |
| Adapter 3    | MGI.AD.03    | TGTGAACTTG                  | CAAGTTCACA                     |
| Adapter 4    | MGI.AD.04    | GAGAGGTGCT                  | AGCACCTCTC                     |
| Adapter 5    | MGI.AD.05    | TGCACTGTAA                  | TTACAGTGCA                     |
| Adapter 6    | MGI.AD.06    | GCCTAGGCAA                  | TTGCCTAGGC                     |
| Adapter 7    | MGI.AD.07    | CCATCATAGC                  | GCTATGATGG                     |
| Adapter 8    | MGI.AD.08    | CATGGTAATT                  | AATTACCATG                     |

Table 4 MGI adapter sequences

## Appendix 2. Library quantification with qPCR

To determine the optimal number of cycles, the following library quantification procedure using real-time PCR is recommended at step 2.6.3.

- After purification of the fragmented library set up the PCR amplification reaction and perform 5 cycles of library preamplification (Program 4 AMP).
- Put the tube on ice.
- Use a 5 µL aliquot from the PCR reaction to prepare a qPCR reaction mix in the appropriate PCR tube or plate as follows:

| Reagent                        | Per reaction, μL | N +10%, μL |
|--------------------------------|------------------|------------|
| 5 cycles pre-amplified library | 5.0              |            |
| SYBR 100x*                     | 0.1              |            |
| LAM                            | 2.5              |            |
| Water                          | 2.4              |            |
| TOTAL                          | 10.0             |            |

<sup>\*</sup> Prepare 100x dilution with water from 10'000x stock

• Put it in the qPCR machine and run with the following program:

| Step                    | Temperature, °C | Time   | Cycles |
|-------------------------|-----------------|--------|--------|
| Initial denaturation    | 98              | 1 min  |        |
| Denaturation            | 98              | 10 sec |        |
| Annealing               | 63              | 30 sec | 25     |
| Extension + acquisition | 72              | 1 min  |        |

- Determine the cycle number depending on the growth curve in the multicomponent plot as in Figure
   5. Of note, we recommend adding extra 4 cycles to the number corresponding to 1/3 of the growth curve (e.g., if a graph shows 10 cycles, perform PCR with 14 cycles).
- Perform PCR with a determined additional number of cycles with the tube containing the remaining 45 μL of the pre-amplified library.

**Figure 5** Determination of the additional number of amplification cycles with qPCR

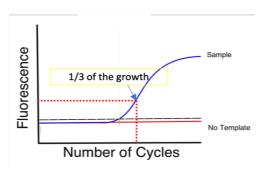

Typically, 10 ng of cDNA is sufficient to obtain 60-80 ng of DNA library after 12 cycles of amplification. Table 5 shows the approximate amount of amplification cycles and the expected library yield.

| Fragmented cDNA, ng | # PCR cycles | Expected library yield,<br>ng/μL | Library purification<br>(Right-side/Left-side) |
|---------------------|--------------|----------------------------------|------------------------------------------------|
| 1                   | 15           | 3-6                              |                                                |
| 10                  | 12           | 4-8                              | 0.5x / 0.8x                                    |
| 20                  | 11           | 4-8                              |                                                |

Table 5 Expected yield of BRB-seq libraries from different amounts of fragmented cDNA

## **Contact information**

#### **Alithea Genomics SA**

Route de la Corniche 8 1066 Épalinges Switzerland

Tel: +41 78 830 31 39

www.alitheagenomics.com

info@alitheagenomics.com